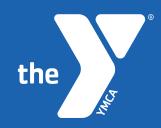

### YMCA of GREATER PITTSBURGH **Aquatics Registration**

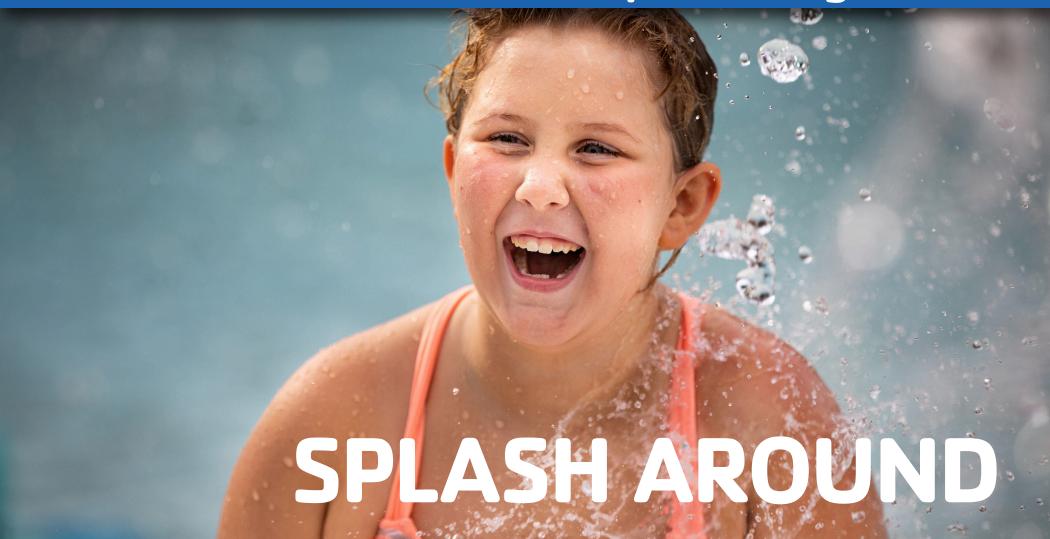

LEARN HOW TO REGISTER VIA MOBILE

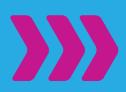

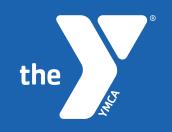

### Download the App

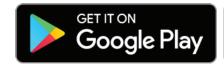

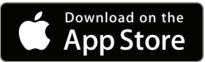

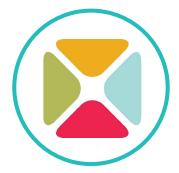

#### STEP 1

Search and download 'Daxko' in the App Store or Google Play

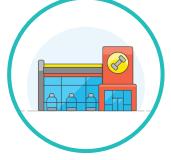

### STEP 2

Open the app and search for 'YMCA of Greater Pittsburgh'

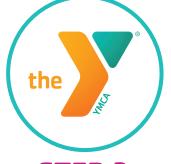

### STEP 3

Take the tutorial to see all the app's features

Allegheny YMCA
Baierl Family YMCA
Homewood YMCA
North Boroughs YM
Sampson Family YM
Spencer Family YMO
Thelma Lovette YM
YMCA at U.S. Ste

### STEP 4

Select your branch from the drop-down menu

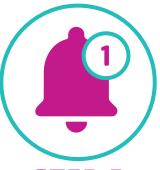

### STEP 5

Turn on notifications

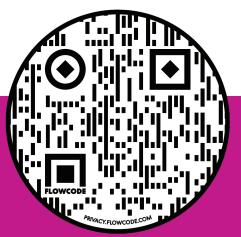

### **DOWNLOAD NOW**

Open the camera on your phone and move it over the QR here >>> Click on the link as it appears to go to our mobile app page and choose your store Download the 'Daxko' app

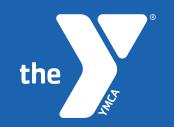

Once on the Daxko App, choose **'Schedules'** at the bottom.

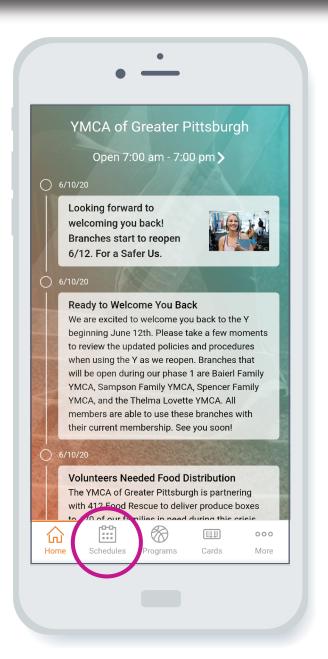

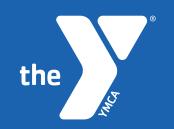

Choose **Locations**' at the top to decide which Y you would like to attend a class at.

Then view schedule by day.

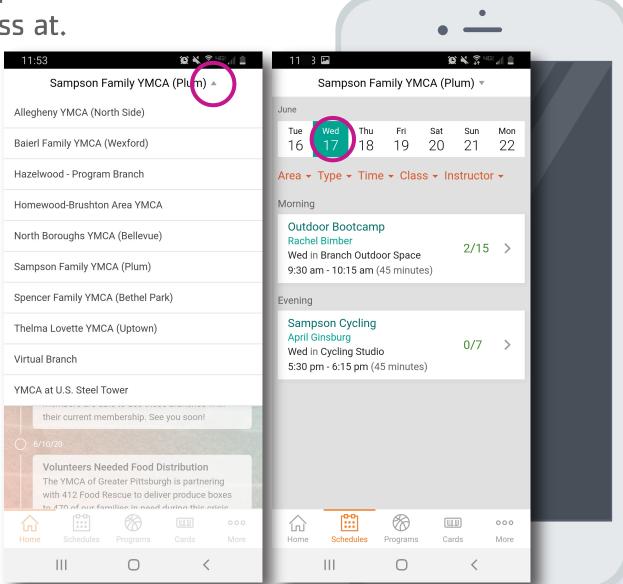

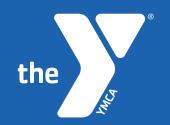

Choose the aquatics location and/or program you would like to attend and then 'Register' on the

next screen.

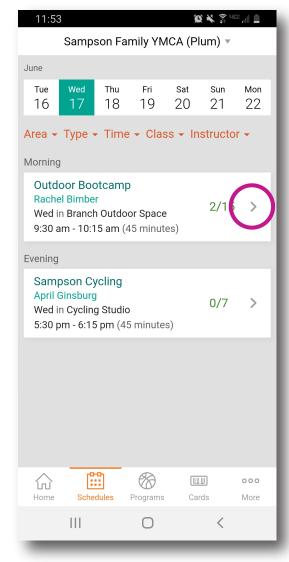

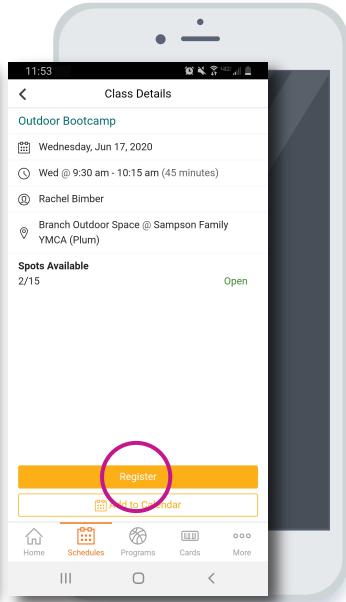

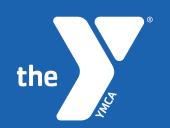

Choose **'Create A Login'** at the top to create your account.

|                 | •                        |   |
|-----------------|--------------------------|---|
| 11:54           |                          |   |
| <b>a</b> groupe | expro.com/gxp/auth/lc 19 |   |
| Create a Logi   | n Forgot Password        | ı |
| Email           |                          | П |
| Password        |                          | ı |
|                 | Login                    | ı |
|                 |                          | ı |
|                 |                          | ı |
|                 |                          | ı |
|                 |                          |   |
|                 |                          |   |
| III             | 0 <                      |   |

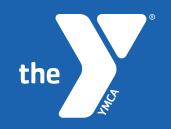

If there are spots available, choose 'Reserve Your Spot'.

You will receive a confirmation on the next screen where you will also be allowed to 'Cancel Reservation'.

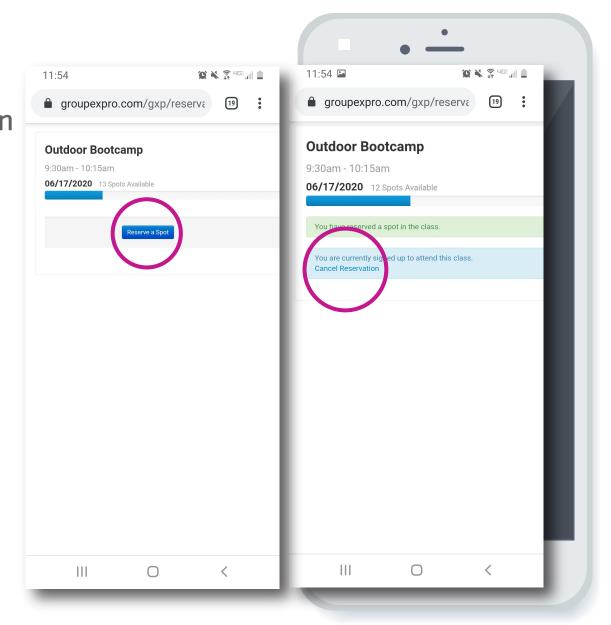

You will receive an additional confirmation email regarding your upcoming swim.

You have reserved a space in the following class:

Class: Outdoor Pool

Date: 06/17/2020

Time: 9:00am

Thanks and we'll see you soon!

### **ENJOY YOUR CLASS!**

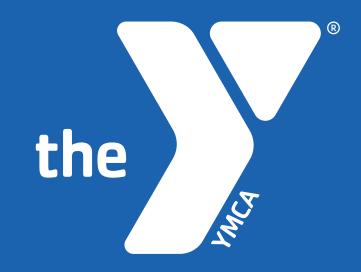